# **BASIC SERIAL COMMAND**

# **FUNCTIONAL SPECIFICATIONS**

**LC-W4**

SANYO Electric Co., Ltd Consumer Group AV Solutions Company Projector BU

# **CONTENTS**

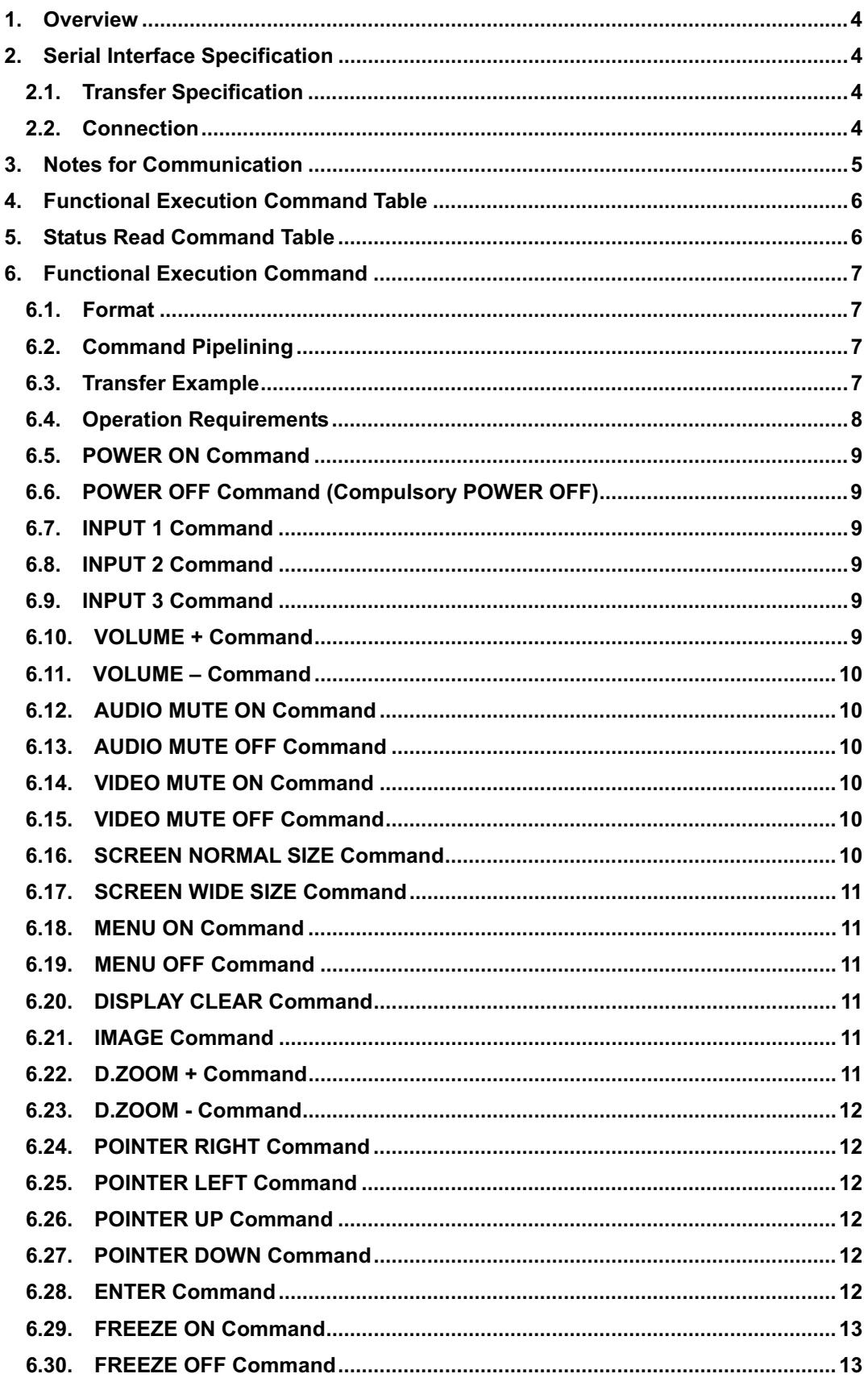

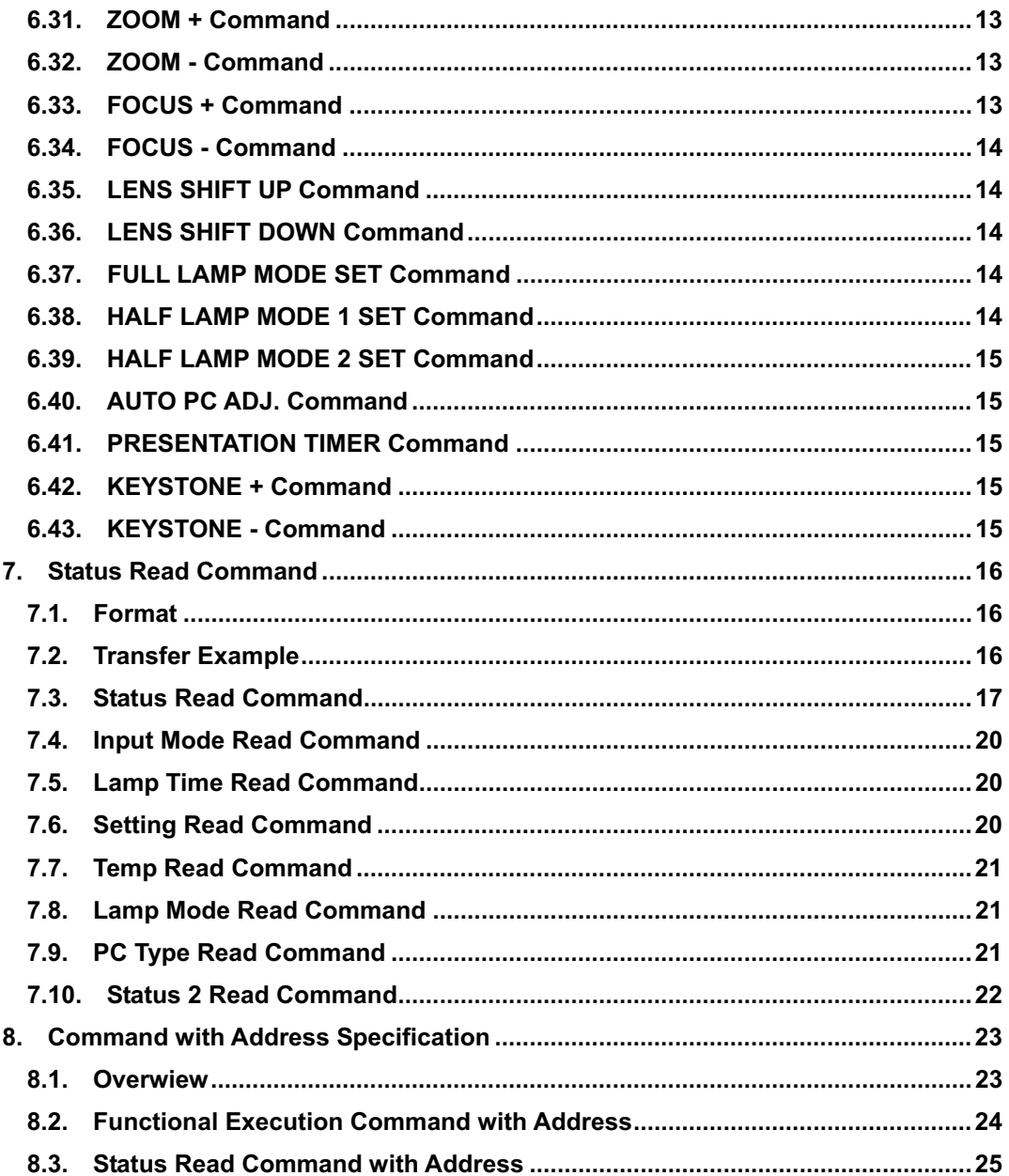

#### **1 Overview**

- **1.1** This specification defines projector control commands for LC-W4.
- **1.2** The projector control commands are used to remote control a projector through RS-232C from a computer.
- **1.3** Refer to [8. Command with Address Specification] when using commands with address.

#### **2 Serial Interface Specification**

**2.1** Transfer Specification

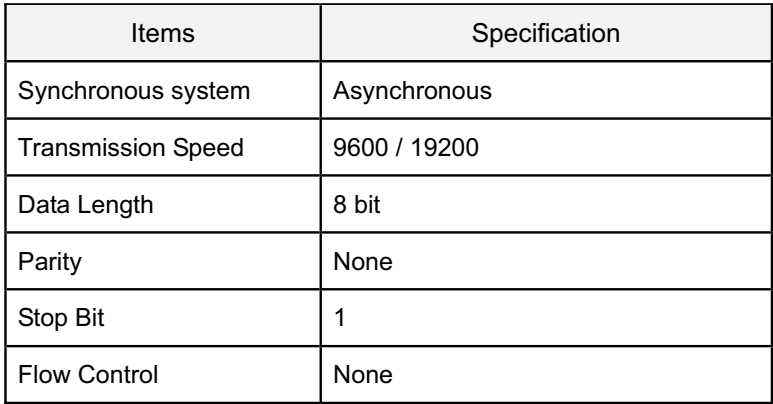

1) Transmission speed: initial setting value is 19200.

2) Transmission speed can be changed in Service Mode.

#### **2.2 Connection**

Dedicated serial cables that come with a projector must be used for a connection to a computer and a projector.

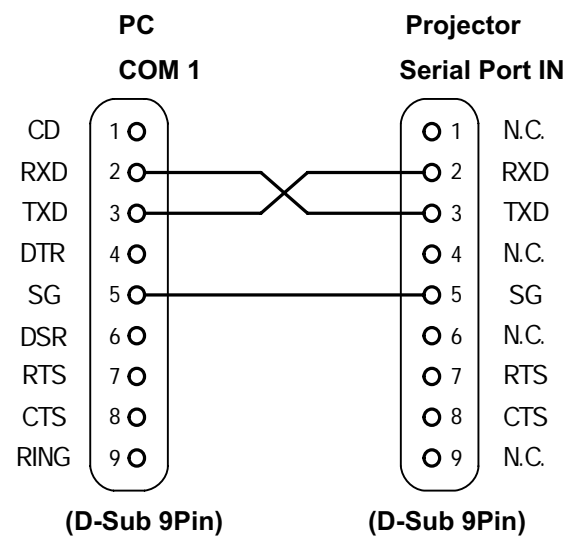

Connect COM port of a computer to SERIAL PORT IN of a projector.

COM Port (COM1 or COM2) of a computer is specified by control software of a computer.

#### **3 Notes for Communication**

- **3.1** The projector command is defined as one command / one line that starts with "C" and ends with carriage return (0x0D).
- **3.2** There are two types of commands: Functional Execution Commands and Status Read Commands.

Example of Functional Execution Command: "C05" [CR]

Example of Status Read Command: "CR0" [CR]

**3.3** When it takes more than one second to receive one command, it is not executed.

When it takes more than one second until the projector receives carriage return since it has received the first data "C", it clears the information of buffer.

**3.4** When executing the command pipelining, wait the interval of 100ms after the response.

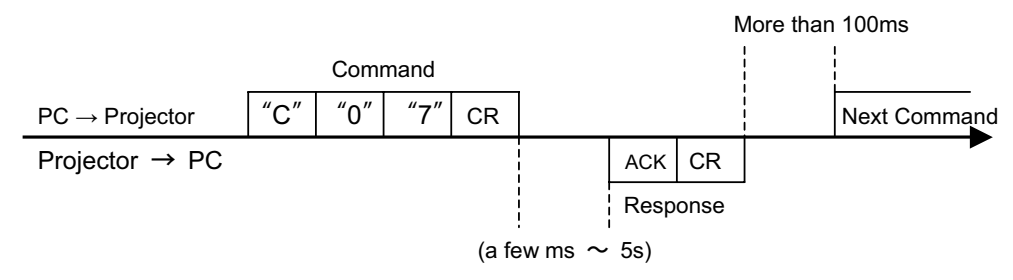

When a command is issued before receiving the response, the function is not executed properly. Except when there is no response for 5 seconds.

- **3.5** It takes about 5 seconds for internal initialization after plugging in AC power until it moves to Standby mode. During this time, it cannot process commands. Do not issue any command.
- **3.6** The number of characters of the response to Status Read Commands depends on commands. Please refer to [7. Status Read Command].
- **3.7** Characters for commands must be Capital (A Z).

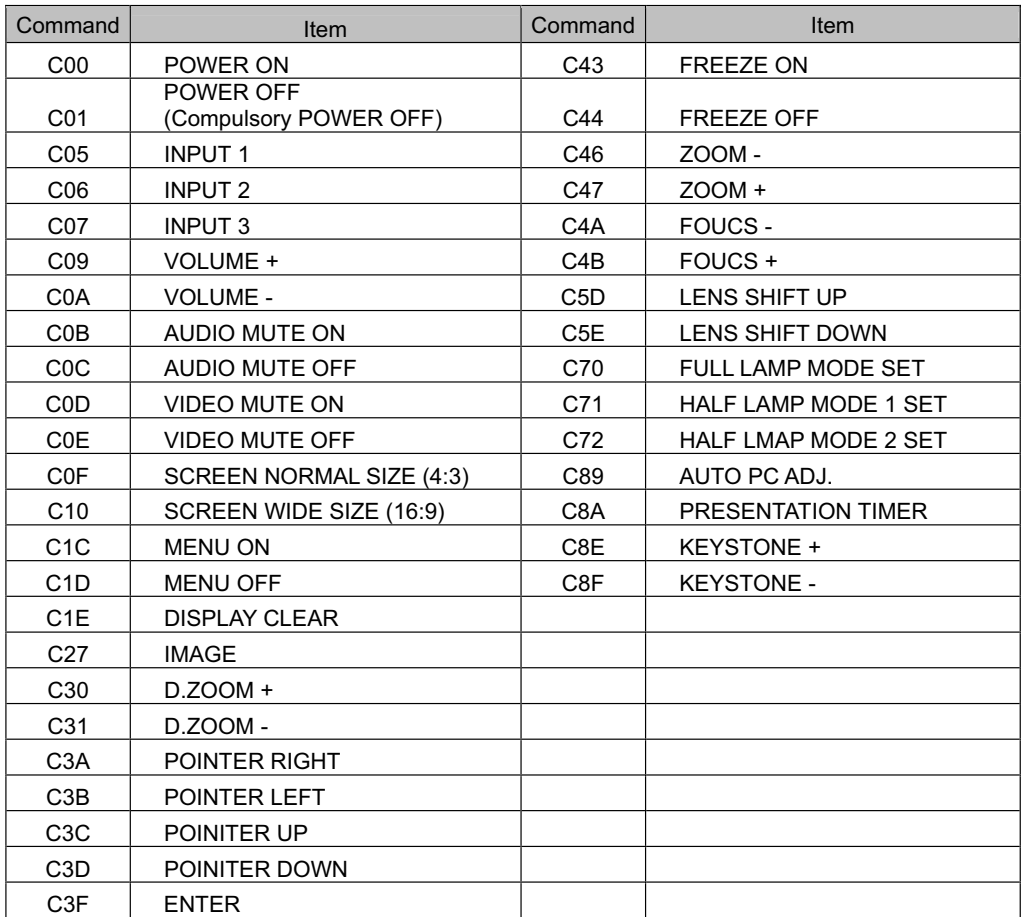

## **4**. **Functional Execution Command Table**

## **5**. **Status Read Command Table**

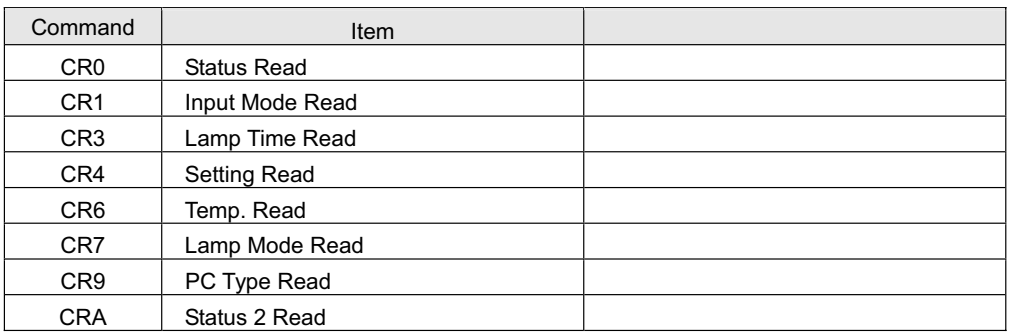

#### **6**. **Functional Execution Command**

## **6.1 Format**

**6.1.1** PC issues a command in format as below:

#### **"C" Command [CR]**

Command: two characters (Refer to Functional Execution Command Table)

**6.1.2** A projector changes the received data to decode and returns a result after being ready to receive next command.

**[ACK] [CR]**: (0x06, 0x0D) When received Functional Execution Commands.

**6.1.3** When the received data cannot be decoded, it returns **"?" [CR]**

#### **6.2 Command Pipelining**

When some functions (Volume +/-, Zoom +/-, etc.) need the command pipelining, the performance is the same as that of the remote control.

- **6.2.1** System: issue any command every 100ms.
- **6.2.2** When receiving the appropriate command, the function is executed for 120ms from the moment.
- **6.2.3** When receiving the same command continuously within 120ms, the function is executed for another 120ms from the moment.
- **6.2.4** When there is no incoming command after 120ms, the execution of pipelining is stopped.
- **6.2.5** When the projector receives other incoming commands within 120ms, the execution of pipelining is stopped.

#### **6.3 Transfer Example**

Change to video mode with Basic Command.

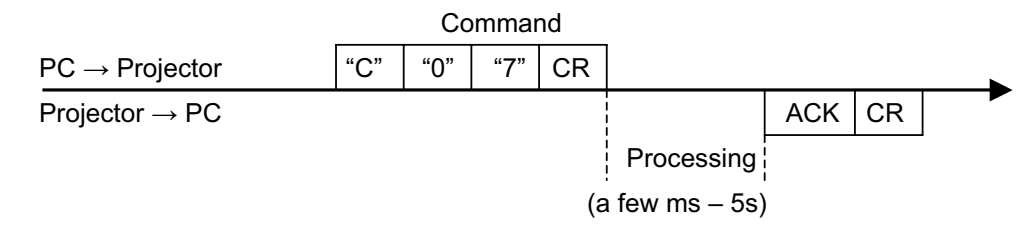

## **6.4 Operation Requirements**

When the projector's status is in this below, Functional Execution Commands are limited.

(Status Read Commands are available in this status)

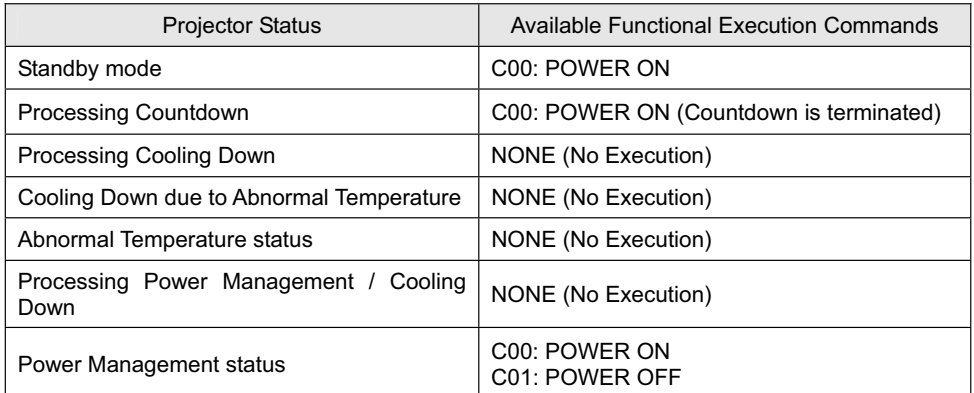

Note) When the status is above, even if the projector receives other commands, it returns

**[ACK] [CR].**

## **6.5 POWER ON Command**

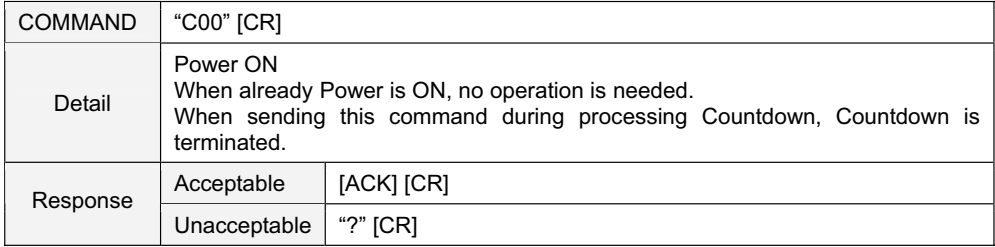

## **6.6 POWER OFF Command** (Compulsory POWER OFF)

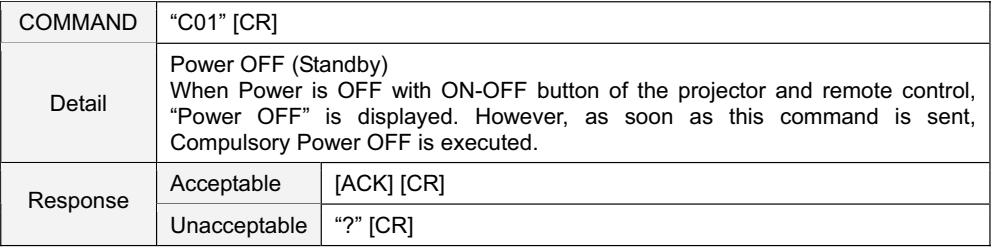

# **6.7 INPUT 1 Command**

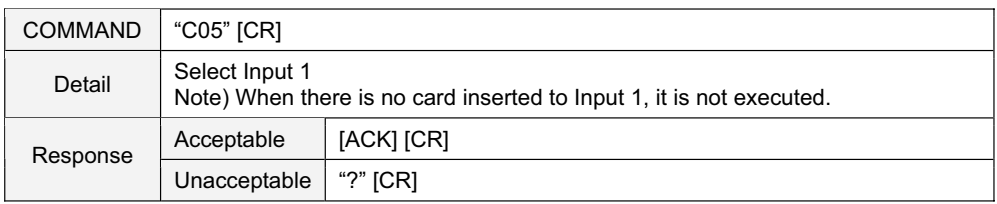

## **6.8 INPUT 2 Command**

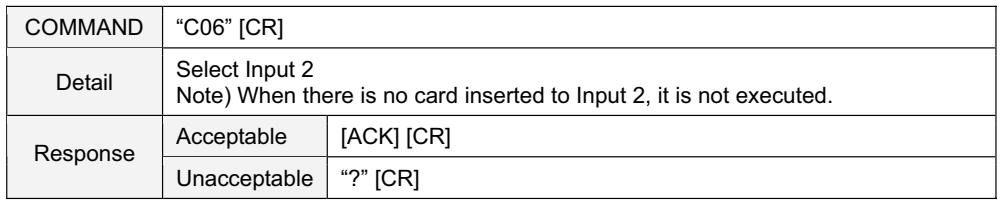

#### **6.9 INPUT 3 Command**

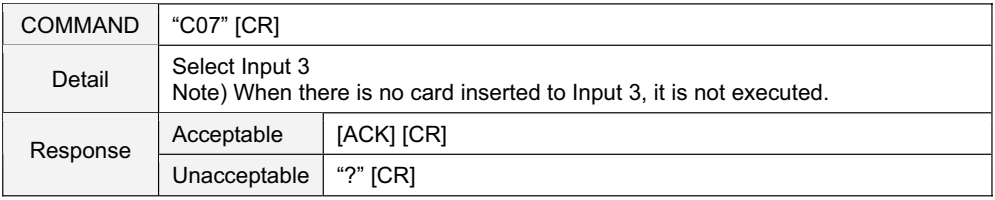

## **6.10 VOLUME + Command**

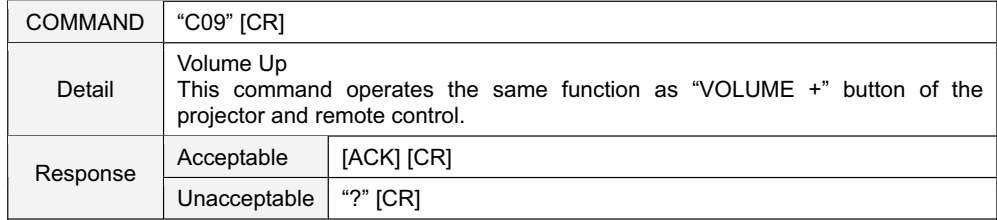

## **6.11 VOLUME - Command**

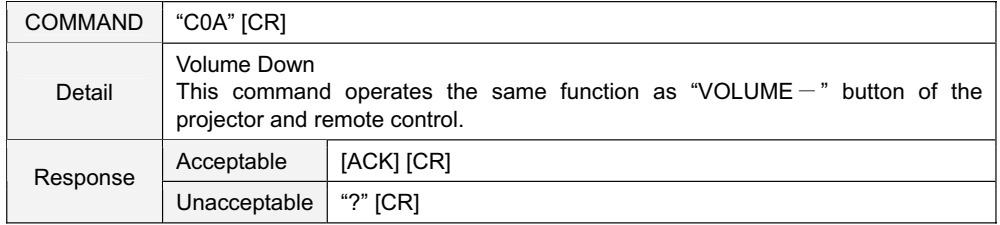

#### **6.12 AUDIO MUTE ON Command**

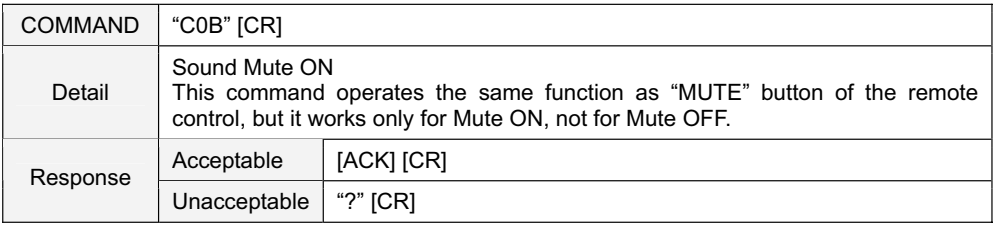

## **6.13 AUDIO MUTE OFF Command**

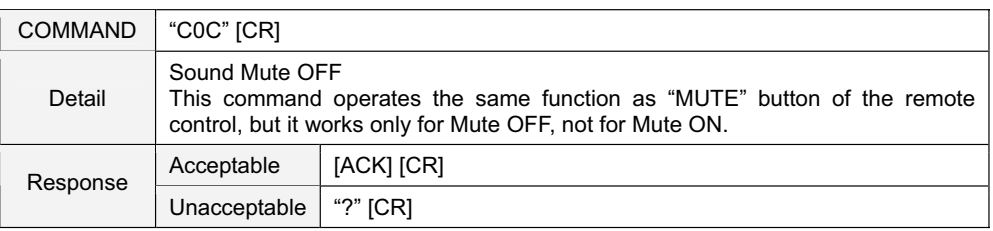

#### **6.14 VIDEO MUTE ON Command**

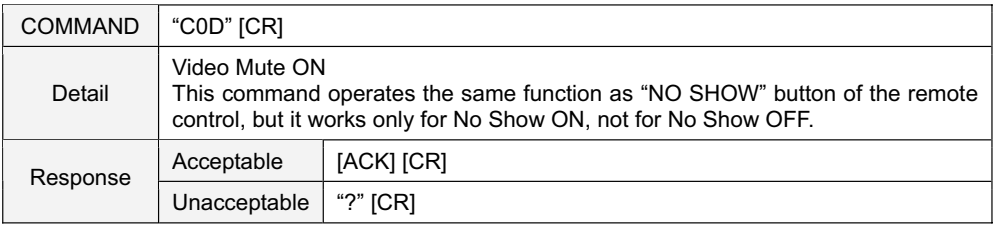

# **6.15 VIDEO MUTE OFF Command**

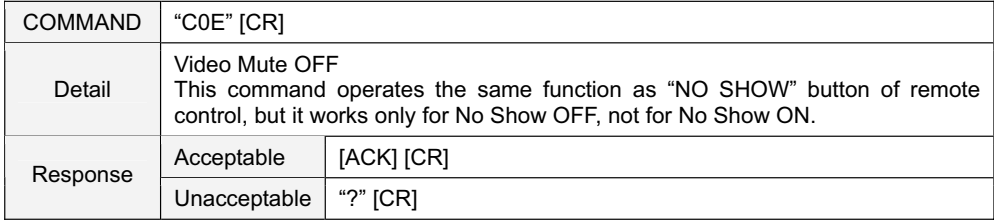

# **6.16 SCREEN NORMAL SIZE Command**

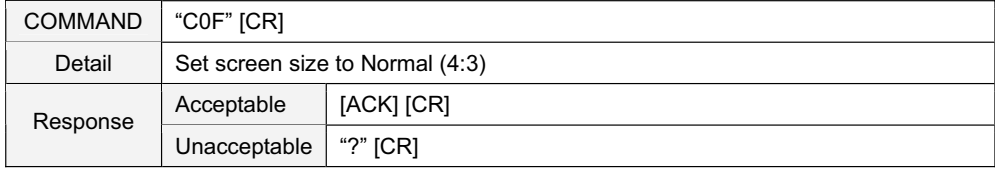

## **6.17 SCREEN WIDE SIZE Command**

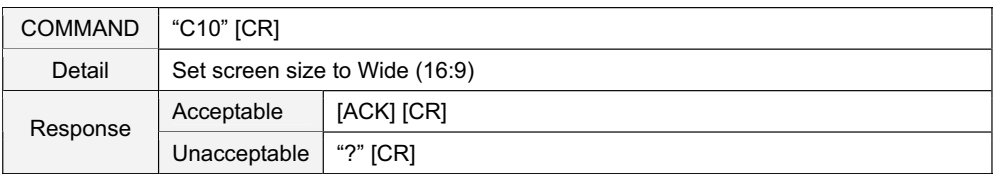

## **6.18 MENU ON Command**

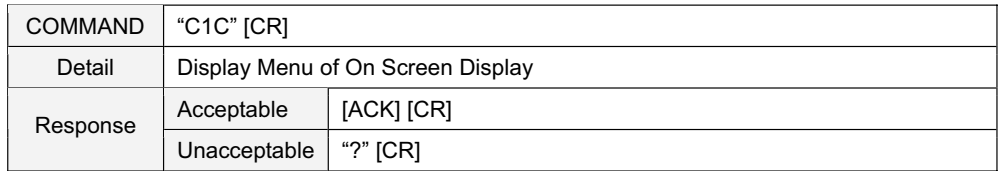

## **6.19 MENU OFF Command**

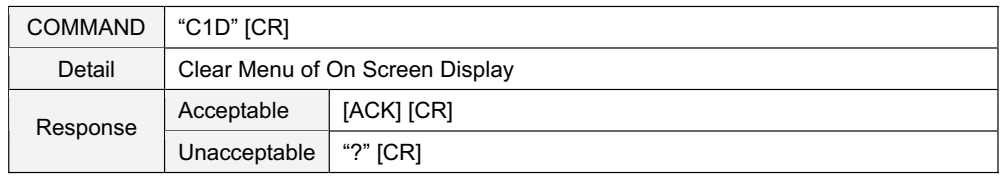

## **6.20 DISPLAY CLEAR Command**

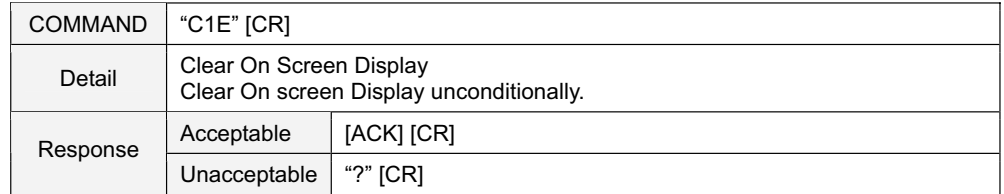

## **6.21 IMAGE Command**

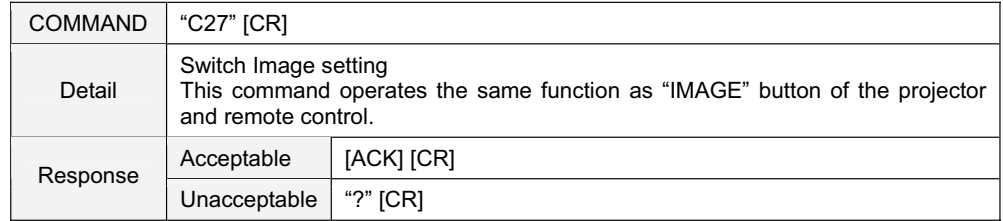

# **6.22 D.ZOOM + Command**

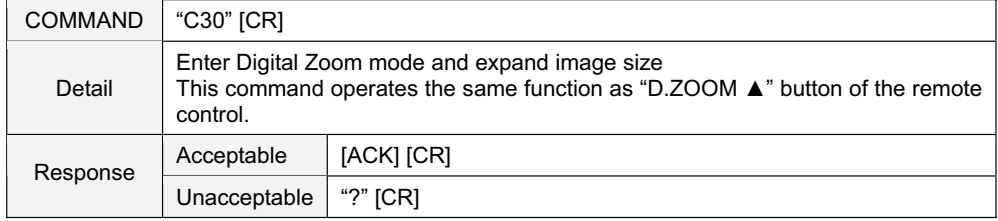

## **6.23 D.ZOOM – Command**

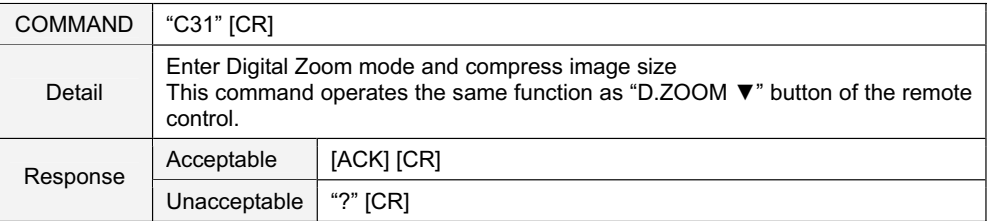

## **6.24 POINTER RIGHT Command**

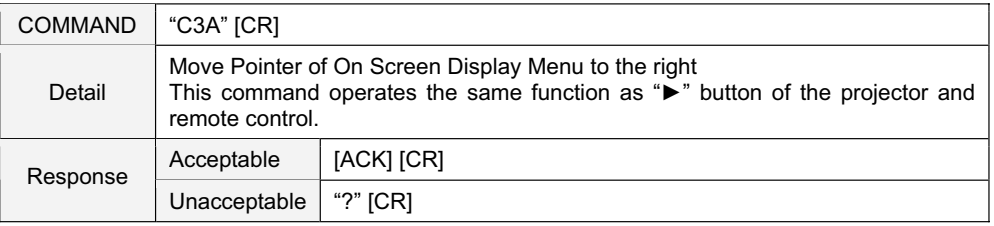

#### **6.25 POINTER LEFT Command**

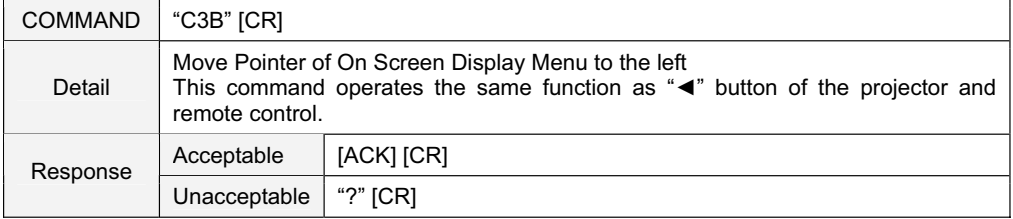

#### **6.26 POINTER UP Command**

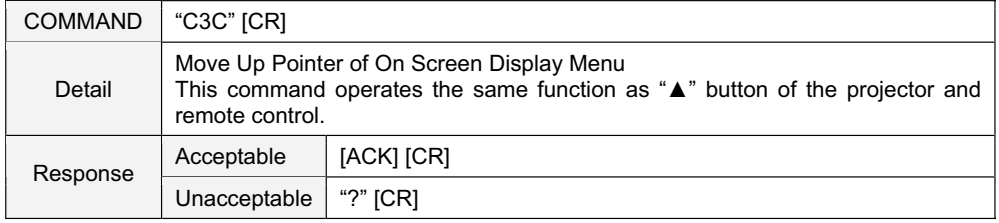

#### **6.27 POINTER DOWN Command**

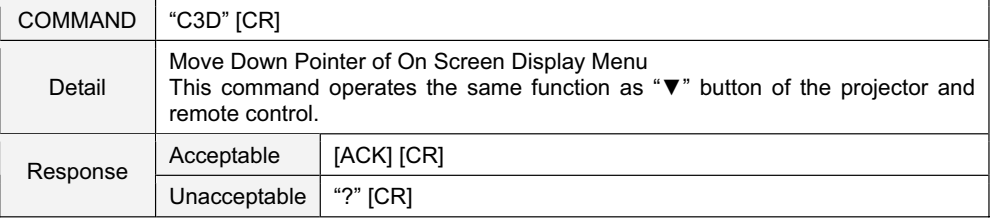

#### **6.28 ENTER Command**

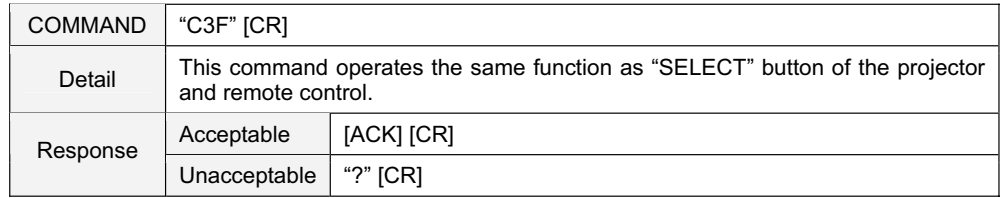

## **6.29 FREEZE ON Command**

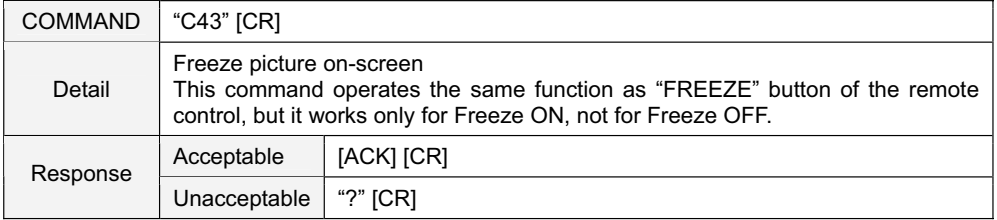

## **6.30 FREEZE OFF Command**

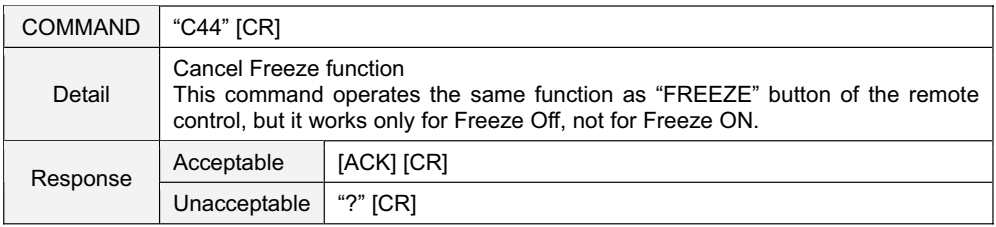

#### **6.31 ZOOM + Command**

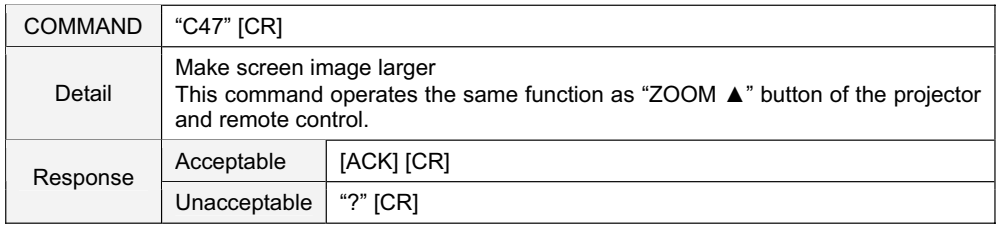

## **6.32 ZOOM – COMMAND**

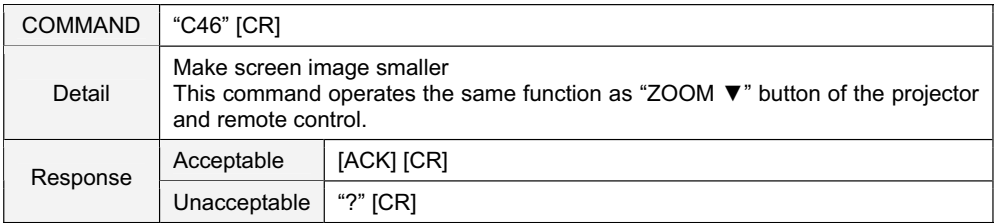

#### **6.33 FOCUS + Command**

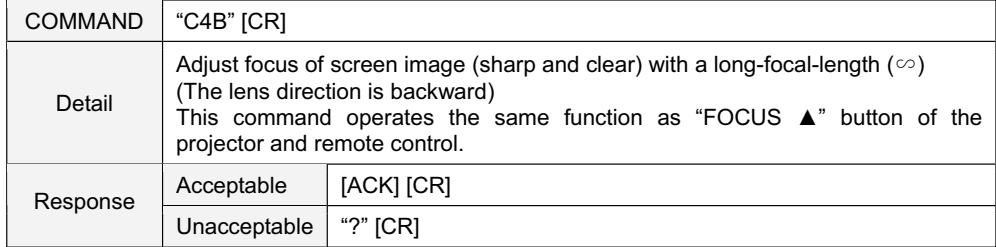

## **6.34 FOCUS – Command**

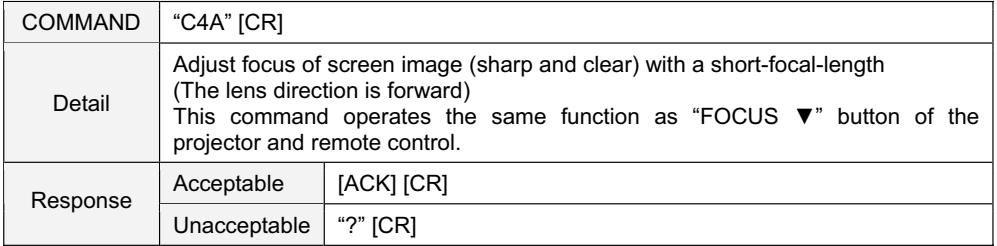

## **6.35 LENS SHIFT UP Command**

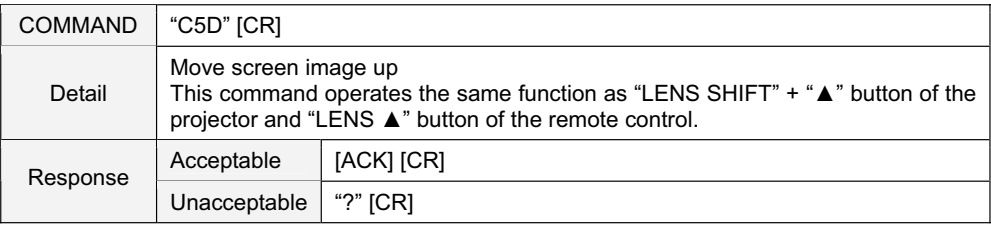

## **6.36 LENS SHIFT DOWN Command**

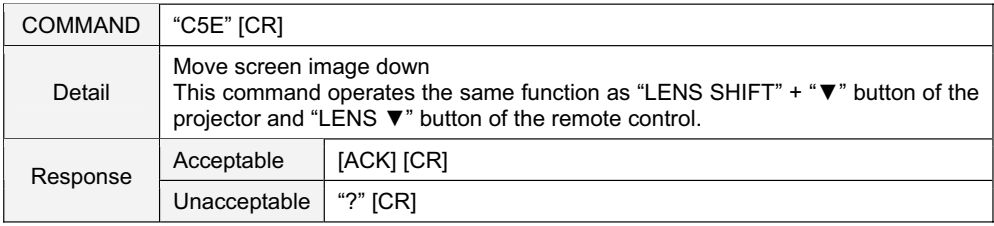

#### **6.37 FULL LAMP MODE SET Command**

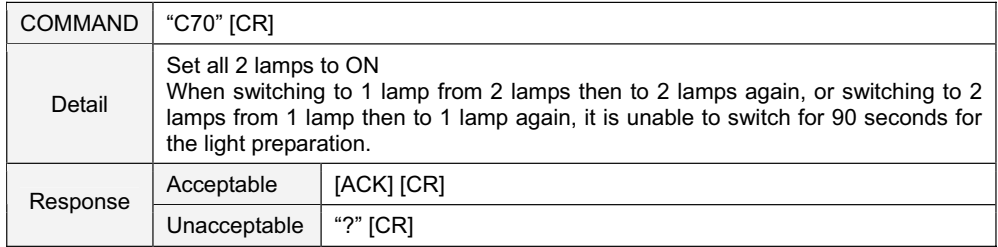

## **6.38 HALF LAMP MODE 1 SET Command**

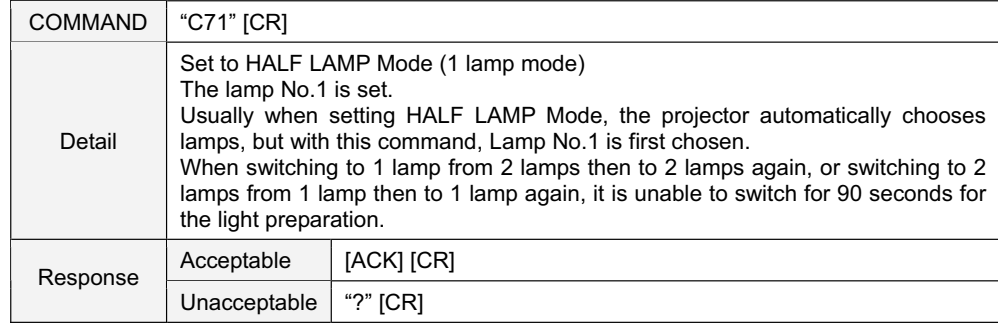

#### **6.39 HALF LAMP MODE 2 SET Command**

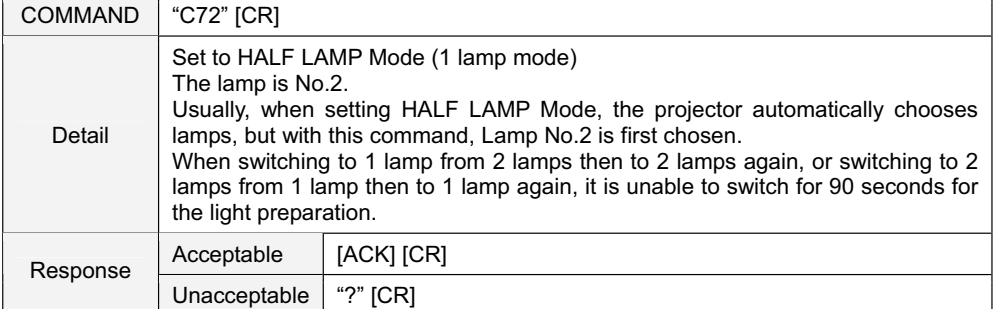

## **6.40 AUTO PC ADJ. Command**

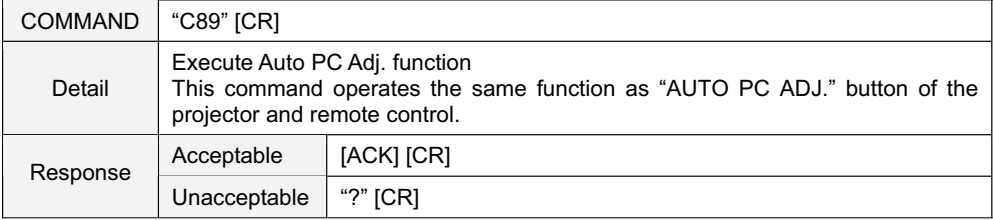

## **6.41 PRESENTATION TIMER Command**

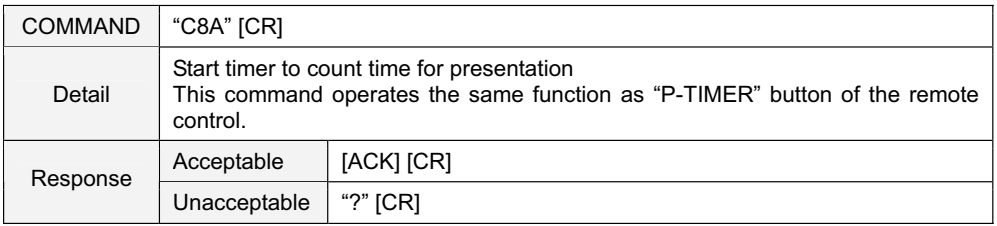

#### **6.42 KEYSTONE + Command**

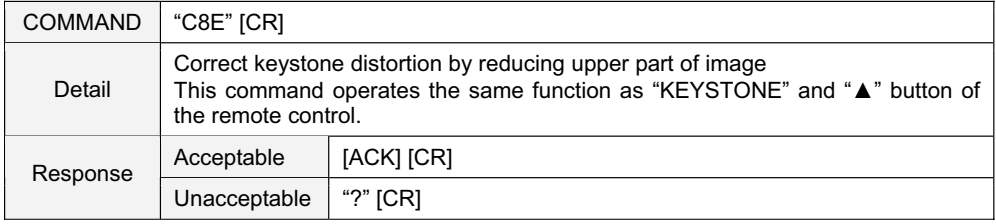

## **6.43 KEYSTONE – Command**

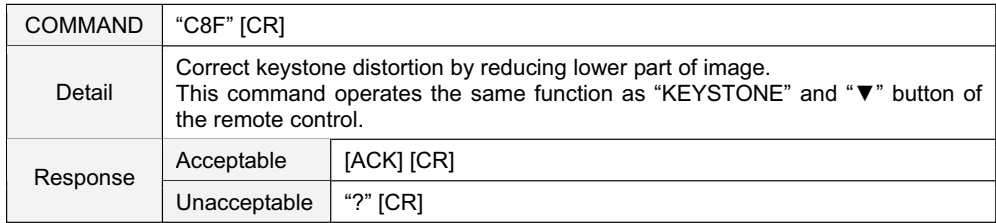

## **7**. **Status Read Command**

## **7.1 Format**

**7.1.1** PC issues a command in format as below:

### **"CR" Command [CR]**

Command: one character (Refer to Status Read Command Table)

**7.1.2** When a projector receives the appropriate command, it returns a character line as the required data.

## **Required Data [CR]**

Required Data: A character line (Refer to Status Read Command Table)

**7.1.3** When the received data cannot be decoded, the projector returns "**?" [CR]**.

## **7.2 Transfer Example**

Get the selected input for the projector by Basic Commands.

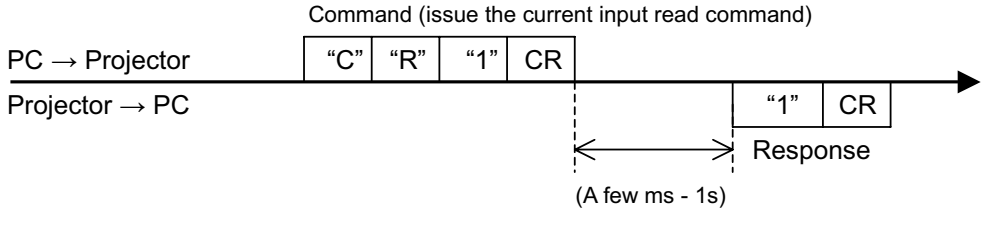

(Showing Input 1 is selected)

#### **7.3 Status Read Command**

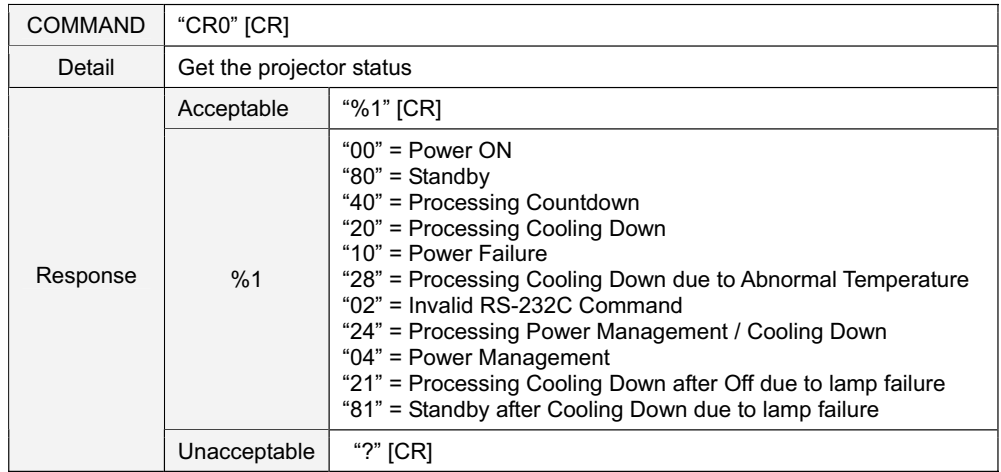

## ޣ**Details for Response**ޤ

# **7.3.1 "00" [CR]**

Status: Power ON

Normal image is on screen.

## **7.3.2 "80" [CR]**

Status: Standby

When the status is Standby, Status Read Commands are always acceptable, but Functional Execution Commands are not acceptable except POWER ON Command.

## **7.3.3 "40" [CR]**

Status: Processing Countdown

When "Display" in Setting menu is ON and Power ON is executed, it starts processing Countdown.

When "Display" in Setting menu is OFF, processing Countdown is canceled and the status moves to Power ON.

## **7.3.4 "20" [CR]**

Status: Processing Cooling Down

When the status is Power ON, and POWER OFF Command ("C01" [CR]) is executed, it moves to Cooling Down status.

This status automatically moves to Standby when the lamp is turned off and the fan spin finishes after about 90 seconds.

This function is used to cool down lamps and other optical parts, and is quite important for projector's liability.

During this time, Functional Execution Commands are invalid.

#### **7.3.5 "10" [CR]**

Status: Power Failure

When the power supply voltage inside the projector reaches abnormal status, the status moves to Power OFF automatically.

The projector returns "10" [CR], which shows it moves to Power OFF status due to power failure.

Fan also stops unlike Cooling Down status.

#### **7.3.6 "28" [CR]**

Status: Processing Cooling Down due to Abnormal Temperature

When the internal temperature increases abnormally, it automatically starts Cooling Down. Response for this status is "28" [CR].

Even if the temperature decreases during this process, Cooling Down is executed and it moves to Standby mode. During this time, the response "28" stays.

## **7.3.7 "02" [CR]**

Status: RS-232C Commands are invalid

When receiving this response, re-send Status Read Command.

#### **7.3.8 "24" [CR]**

Status: Processing Power Management /Cooling Down

Power management function in the Setting menu works and the status goes to Power Management /Cooling Down.

During this time, any Functional Execution Commands are invalid.

The status moves to Power Management at set hours after the operation of Power Management / Cooling Down.

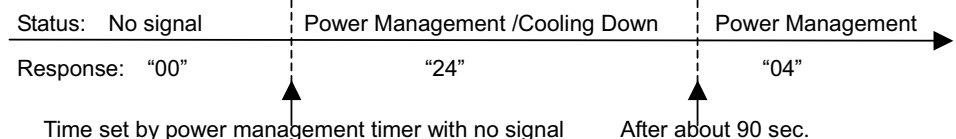

## **7.3.9 "04" [CR]**

Status: Power Management

This shows it moves to Power Management status by Power management function in the Setting menu.

## **7.3.10 "21" [CR]**

Status: Processing Cooling Down after Off due to lamp failure When a projector is turned off because of lamp failure, it automatically starts Cooling Down. It returns "21" [CR]. The response "21" [CR] stays during Cooling Down.

#### **7.3.11 "81" [CR]**

Status: Standby after Cooling Down due to lamp failure

The projector status is restored from lamp failure.

When the status moves to Standby after Cooling Down due to lamp failure, it returns "81" [CR]. This shows the status turns to Standby because of lamp failure. This status stays until next operation is done.

When Power ON is executed, the information of lamp failure is canceled and normal operation is executed.

# **7.4 Input Mode Read Command**

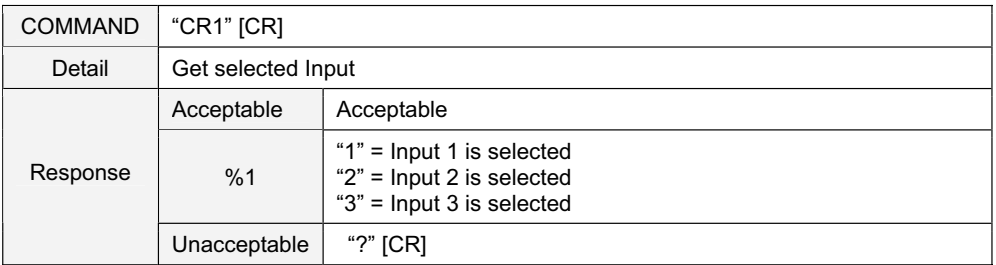

# **7.5 Lamp Time Read Command**

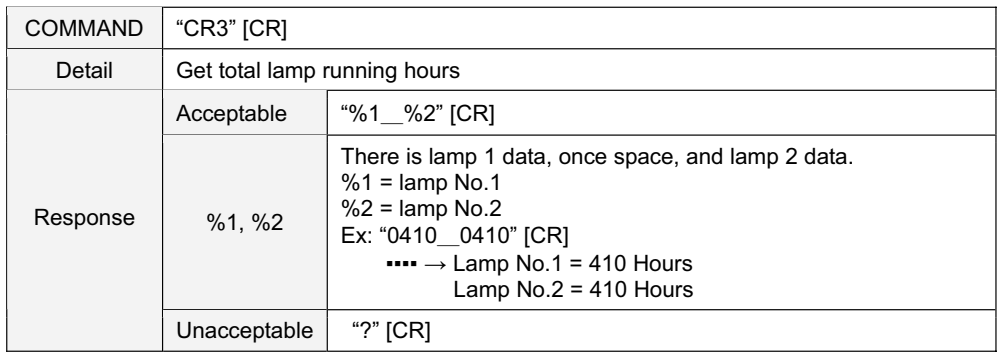

# **7.6 Setting Read Command**

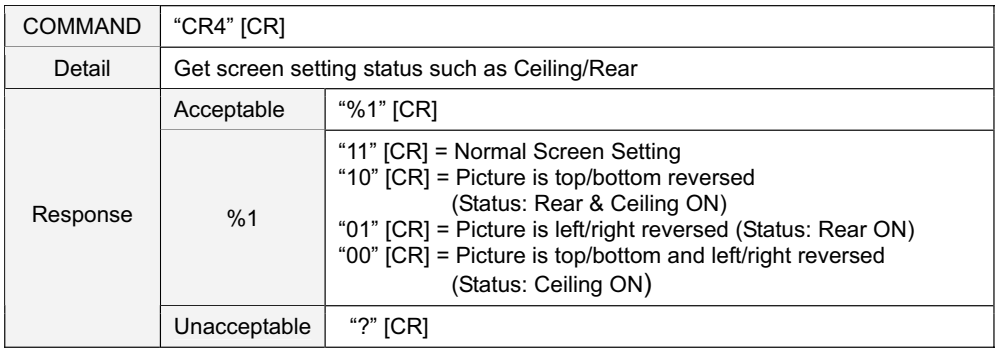

# **7.7 Temp. Read Command**

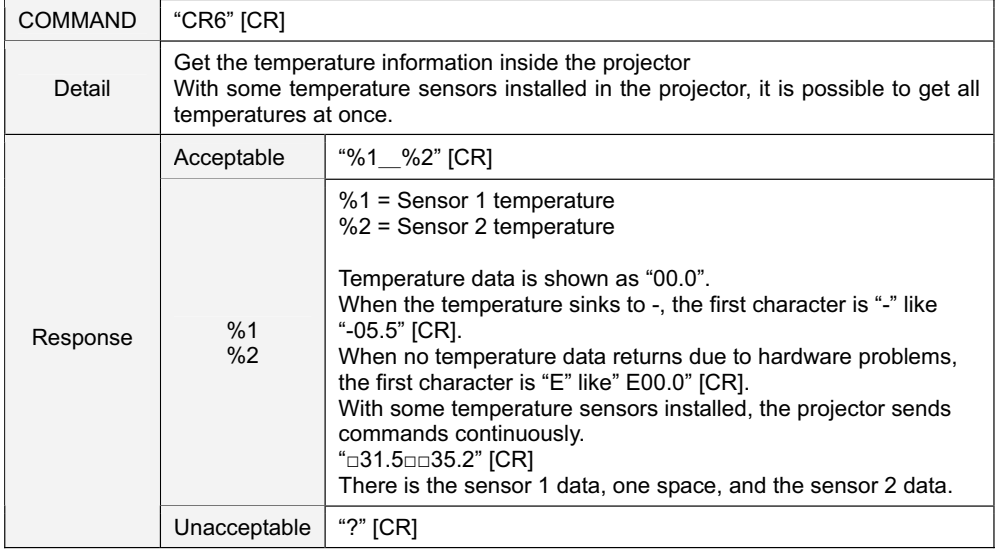

# **7.8 Lamp Mode Read Command**

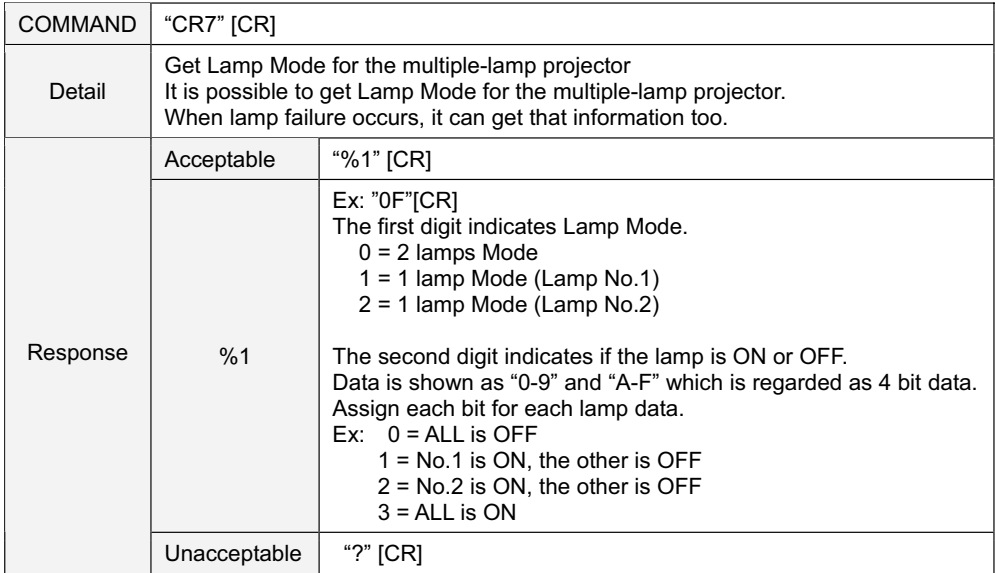

# **7.9 PC Type Read Command**

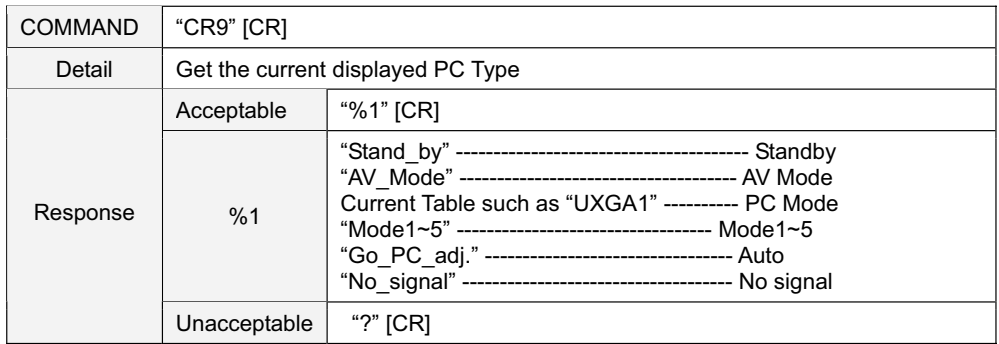

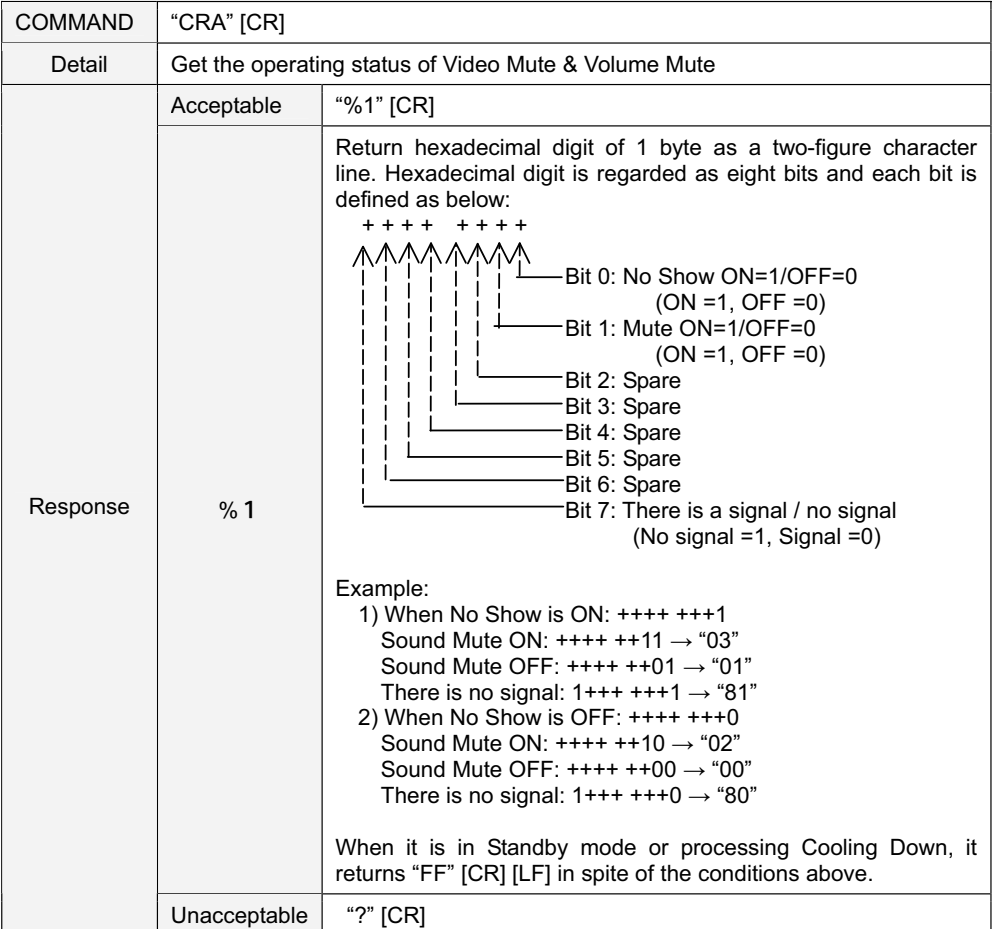

## **7.10 Status 2 Read Command**

#### **8**. **Command with Address Specification**

#### **8.1 Overview**

- **8.1.1** Commands with address are used to remote control multiple projectors through RS-232C by one computer.
- **8.1.2** The command with address is defined as one command / one line that starts with "A" and ends with carriage return (0x0D).
- **8.1.3** When a projector receives carriage return (0x0D), it starts decoding.
- **8.1.4** This command is represented as Basic Command or Expand Command with address such
	- as "A001". (The commands are the same when controlling one projector by one computer.)
		- (Ex) Functional Execution Command

"A001C05" [CR]

(Ex) Status Read Command

"A001CR0" [CR]

**8.1.5** Projectors have the function to set up its address in Service Mode.

Initial setting is "No. 001"

Possible range is "001" to "999"

- **8.1.6** It clears the received buffer in this case as below:
	- -When receiving LF (0x0A) or EOF (0x1A).
	- -When it takes more than one second to receive one command.

(When it takes more than 1 second to receive carriage return since the projector has received the first data.)

**8.1.7** Wait the interval up to 60 ms for the response.

#### **8.2 Functional Execution Command with address**

#### **8.2.1** Format

1) PC issues a command in format as below:

```
"A" Address "C" Command [CR] 
<u>oriental</u>
 "C" Address "CFƑ" Command "Ƒ" Parameter [CR]
```
Address: 3-digit number ("001"-"999")

Commands with "FFF" as the address are available for all projectors. Command: Character line (Refer to Basic Commands or Expand Commands)

2) The only projector with the appropriate address decodes the received command, and when it is ready to receive next commands, it returns the response.

**[ACK] [CR]:** When receiving Functional Execution Command (0x06, 0x0D)

**"?" [CR]:** When the received data cannot be decoded

However, when address is "FFF", it executes the function but does not return the response.

#### **8.2.2 When the command pipelining is needed**

When it needs the command pipelining, the operation is the same as the remote control.

- 1) System: PC issues commands every 100ms
- 2) When receiving the appropriate command, the projector executes it continuously for 120ms.

3) When receiving the same command within 120ms, the projector executes it continuously for another 120ms from the moment.

- 4) When there is no command after 120ms, the execution of pipelining is stopped.
- 5) When receiving other incoming commands in 120ms, the execution of pipelining is stopped.

#### **8.3 Status Read Command with Address**

**8.3.1** Format

1) PC issues a command in format as below:

```
"A" Address "CR" Command [CR]
<u>oriental</u>
```
**"A" Address "CRƑ" Command [CR]** 

Address: 3-digit number ("001"-"999")

Command: Character line (Refer to Basic and Expand Serial Commands)

2) When the only projector with the appropriate address decodes the received command, and returns the character line as the required data.

## **Required Data [CR]**

Required Data: Character Line (Refer to Basic Status Read Command Table)

3) When the received data cannot to be decoded, it returns "?" [CR].